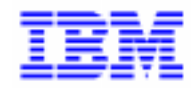

VisualAge Pacbase 2.5

# **TANDEM DBD REFERENCE MANUAL**

DDDTA000022A

Note

Before using this document, read the general information under "Notices" on the next page.

According to your license agreement, you may consult or download the complete up-to-date collection of the VisualAge Pacbase documentation from the VisualAge Pacbase Support Center at: http://www.software.ibm.com/ad/vapacbase/support.htm

Consult the Catalog section in the Documentation home page to make sure you have the most recent edition of this document.

### **First Edition (November 1993)**

This edition applies to the following licensed programs:

- VisualAge Pacbase Version 2.0
- VisualAge Pacbase Version 2.5

Comments on publications (including document reference number) should be sent electronically through the Support Center Web site at: http://www.software.ibm.com/ad/vapacbase/support.htm

or to the following postal address: IBM Paris Laboratory VisualAge Pacbase Support [30, rue du Château des Rentiers](http://www.software.ibm.com/ad/vapacbase/support.htm) 75640 PARIS Cedex 13 FRANCE

When you send information to IBM, you grant IBM a nonexclusive right to use or distribute the information in any way it believes appropriate without incurring any obligation to you.

**@ Copyright International Business Machines Corporation 1983, 1999. All rights reserved.** 

Note to U.S. Government Users – Documentation related to restricted rights – Use, duplication or disclosure is subject to restrictions set forth in GSA ADP Schedule Contract with IBM Corp.

### **NOTICES**

References in this publication to IBM products, programs, or services do not imply that IBM intends to make these available in all countries in which IBM operates. Any reference to an IBM product, program, or service is not intended to state or imply that only that IBM product, program, or service may be used. Subject to IBM's valid intellectual property or other legally protectable rights, any functionally equivalent product, program, or service may be used instead of the IBM product, program, or service. The evaluation and verification of operation in conjunction with other products, except those expressly designated by IBM, are the responsibility of the user.

IBM may have patents or pending patent applications covering subject matter in this document. The furnishing of this document does not give you any license to these patents. You can send license inquiries, in writing, to:

Intellectual Property and Licensing International Business Machines Corporation North Castle Drive, Armonk, New-York 10504-1785 USA

Licensees of this program who wish to have information about it for the purpose of enabling: (i) the exchange of information between independently created programs and other programs (including this one) and (ii) the mutual use of information which has been exchanged, should contact:

IBM Paris Laboratory SMC Department 30, rue du Château des Rentiers 75640 PARIS Cedex 13 FRANCE

Such information may be available, subject to appropriate terms and conditions, including in some cases, payment of a fee.

IBM may change this publication, the product described herein, or both.

### **TRADEMARKS**

IBM is a trademark of International Business Machines Corporation, Inc.

AIX, AS/400, CICS, CICS/MVS, CICS/VSE, COBOL/2, DB2, IMS, MQSeries, OS/2, PACBASE, RACF, RS/6000, SQL/DS, TeamConnection, and VisualAge are trademarks of International Business Machines Corporation, Inc. in the United States and/or other countries.

Java and all Java-based trademarks and logos are trademarks of Sun Microsystems, Inc. in the United States and/or other countries.

Microsoft, Windows, Windows NT, and the Windows logo are trademarks of Microsoft Corporation in the United States and/or other countries.

UNIX is a registered trademark in the United States and/or other countries licensed exclusively through X/Open Company Limited.

All other company, product, and service names may be trademarks of their respective owners.

iv

# **TABLE OF CONTENTS**

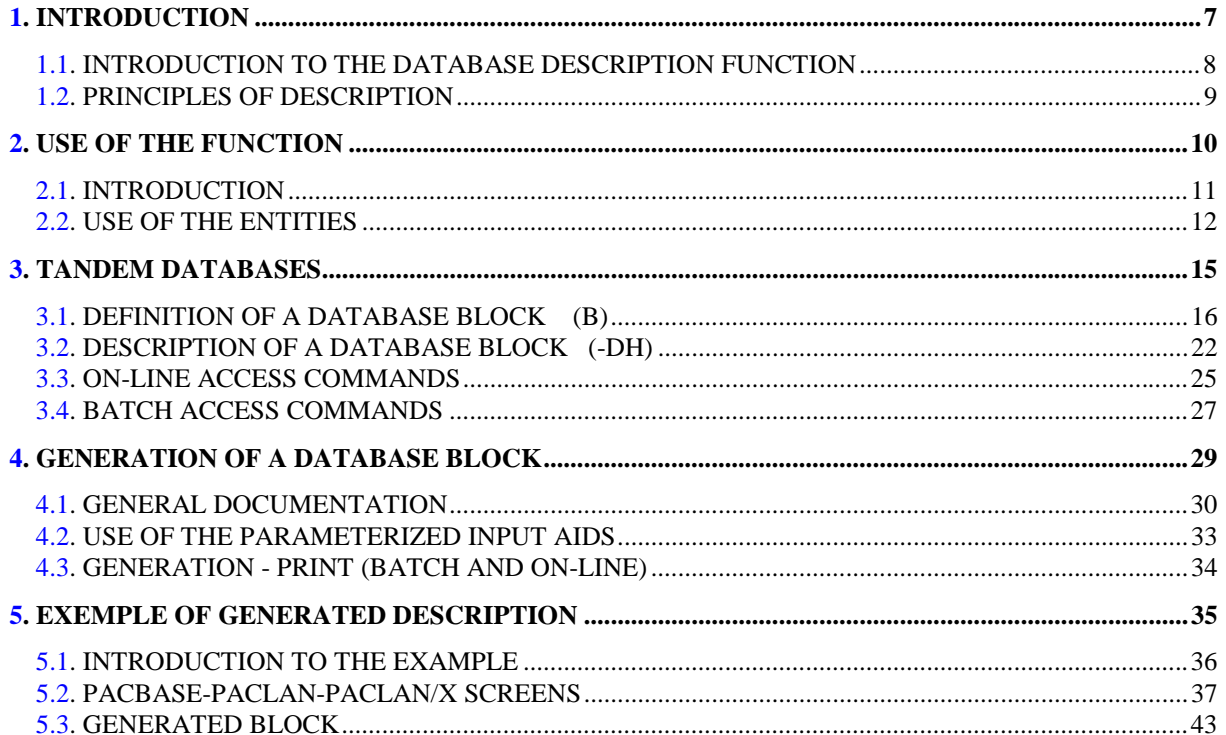

vi

<span id="page-6-0"></span> **VisualAge Pacbase - Reference Manual TANDEM DATABASE DESCRIPTION INTRODUCTION** 1

# **1. INTRODUCTION**

# <span id="page-7-0"></span>*1.1. INTRODUCTION TO THE DATABASE DESCRIPTION FUNCTION*

### INTRODUCTION TO THE D.B.D. FUNCTION

The Database Description function automatically generates database descriptions adapted to the database management system in use. This is done by using segment and relationship descriptions defined during the application analysis phase.

The DBD function can generate the description of the following DBMS's:

- . Relational databases,
- . Network databases (CODASYL),
- . Hierarchical databases (DL/1),
- . Physical File AS/400 databases and TANDEM DDL,
- . TurboImage databases,
- . DMSII databases.

Each one of these DBMS's is documented in a specific Reference Manual.

### DBD/RELATIONAL SQL

This function can only be used in conjunction with the Dictionary: data defined in the Specifications Dictionary (whether or not the METHODOLOGY function is being used) can be used to generate database descriptions.

This information is described through a database description language which is independent of the DBMS in use. This allows the user to generate different descriptions from the same source.

# <span id="page-8-0"></span>*1.2. PRINCIPLES OF DESCRIPTION*

### DESCRIPTION PRINCIPLES

In this manual, the entities and screens managed by VisualAge Pacbase are described in two parts:

- . An introductory comment explaining the purpose and the general characteristics of the entity or screen,
- . A detailed description of each screen, including the input fields for both online (screens) and batch (forms) data entry into the Database.

Since input screens and batch forms usually contain the same fields, their descriptions are often identical.

All on-line fields described in this manual are assigned an order number. These numbers are printed in bold italics on the screen examples which appear before the input field descriptions and allow for easy identification of a given field. The numbers are circled on the batch forms.

For certain descriptions, there may be slight differences between the screen and the corresponding batch form. This can be explained by the fact that batch mode is less flexible than on-line mode and often needs additional input fields for some indicators which already exist on the screen.

In addition, the user may find that the field sequence on a screen is different from the field sequence on the corresponding batch form. If that occurs, the numbers referencing the fields may not appear in ascending sequence on either the screen example or the batch form.

- >>>> If you use the VisualAge Pacbase WorkStation, the graphical interface of the corresponding windows is described in the VisualAge Pacbase WorkStation Reference Manual.
- NOTES: Each type of Database Block has a specific description. However, several Database Block types may use the same Batch Form.

As a result, fields on the Batch Form may have different meanings or may not be used, depending on the type of Database Block.

<span id="page-9-0"></span> **VisualAge Pacbase - Reference Manual TANDEM DATABASE DESCRIPTION** USE OF THE FUNCTION 2

# **2. USE OF THE FUNCTION**

# <span id="page-10-0"></span>*2.1. INTRODUCTION*

### **INTRODUCTION**

The TANDEM Database Description Manual is a reference manual and not a technical training manual.

It is therefore necessary to know TANDEM and the PACBASE-PACLAN-PACLAN/X SPECIFICATIONS DICTIONARY beforehand, and particularly the following concepts:

- . Data Elements
- . Segments
- . Parameterized Input Aid.

This manual provides you with a series of examples designed to guide the user through the description and generation of a TANDEM database.

# <span id="page-11-0"></span>*2.2. USE OF THE ENTITIES*

## USING THE ENTITIES

### 1. THE DICTIONARY FUNCTION

The function of the dictionary is to manage logical descriptions of all the external views that will be processed by the program.

The following entities are used:

- . Data Elements,
- . Database Blocks,
- . General Documentation of segments and database blocks,
- . Parameterized Input Aid.

### 2. TERMINOLOGICAL EQUIVALENTS BETWEEN PACBASE AND TANDEM

A TANDEM SCHEMA is a set of RECORDS, which themselves are sets of FIELDS (or ELEMENTS).

A PACBASE-PACLAN-PACLAN/X database block is a set of segments; each segment calls for data elements.

This parallelism is illustrated in the following chart:

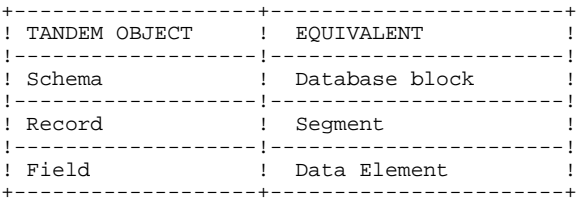

Thus a TANDEM SCHEMA is compared to a Database Block,

a RECORD is compared to a Segment,

a FIELD is compared to a Data Element.

All the elements required by a TANDEM schema description are found in PACBASE-PACLAN-PACLAN/X. The SPECIFICATIONS DICTIONARY Reference Manual contains the descriptions of the Data Element and Segment entities.

### NOTES ON DATA ELEMENTS

- . PICTURE and USAGE: for a data element with a numeric format in DISPLAY mode, the numeric sign is considered as a separate character. When the data element is generated, a 'T' replaces 'S9'.
- . The Primary Key is generated for the data element marked by a 'U' in the Key column of the segment, except in cases where it is modified in the Parameterized Input Aid screen. See also chapter 'GENERATION OF A DATABASE BLOCK', sub-chapter 'General Documentation'.
- . The Secondary Keys are filled by the user, using the Parameterized Input Aids.

 **VisualAge Pacbase - Reference Manual TANDEM DATABASE DESCRIPTION TANDEM DATABASES** 3

# **3. TANDEM DATABASES**

## <span id="page-15-0"></span>*3.1. DEFINITION OF A DATABASE BLOCK (B)*

### DEFINITION OF A TANDEM BLOCK

A TANDEM schema is defined by a database block, which is accessed via the following input in the CHOICE field:

CH: B......

The TANDEM database is defined by a code, a clear name and a specific TYPE whose value is 'TD'.

It is also possible to enter an external name associated with the database.

Since a block definition screen is common to all types of blocks, the (SCHEMA) "EXTERNAL NAME" area which is initially displayed is not re-displayed again after the screen has been sent.

From the database block, PACBASE-PACLAN-PACLAN/X generates a DDL file which is used by the DDL compiler to create an 'FUP' file (physical description of the application database) and a 'DICT' file (required for the update of the TANDEM dictionary if this is to be used).

The compilation request for a schema, the opening of the dictionary and the creation of the 'FUP' file must be specified in the FRONT CARDS option as follows:

DDL/IN <schema name>/DICT <volume name>, FUP <f.name FUP> !

### **TANDEM DATABASES 3 DEFINITION OF A DATABASE BLOCK (B)** 1

 --------------------------------------------------------------------- ---------- \* PDLB.NDOC.FTA.134! ! ! ! BLOCK DEFINITION............: **1** BLOCTD ! ! ! ! NAME..................: ORDER FILE **2** ! ! TYPE..................: TD TANDEM SCHEMA **3** ! ! VERSION...............: **<sup>4</sup> !** ! ! ! EXTERNAL NAME.........: **5** ! ! ! ! ! ! CONTROL CARDS....... FRONT: **6** BACK: **7** ! ! ! ! ! ! EXPLICIT KEYWORDS..: **8** ! ! ! ! ! ! SESSION NUMBER.....: 0133 LIBRARY......: DCC LOCK....: ! ! ! ! ! ! ! ! O: C1 CH: Bbloctd ACTION: ! --------------------------------------------------------------------------------

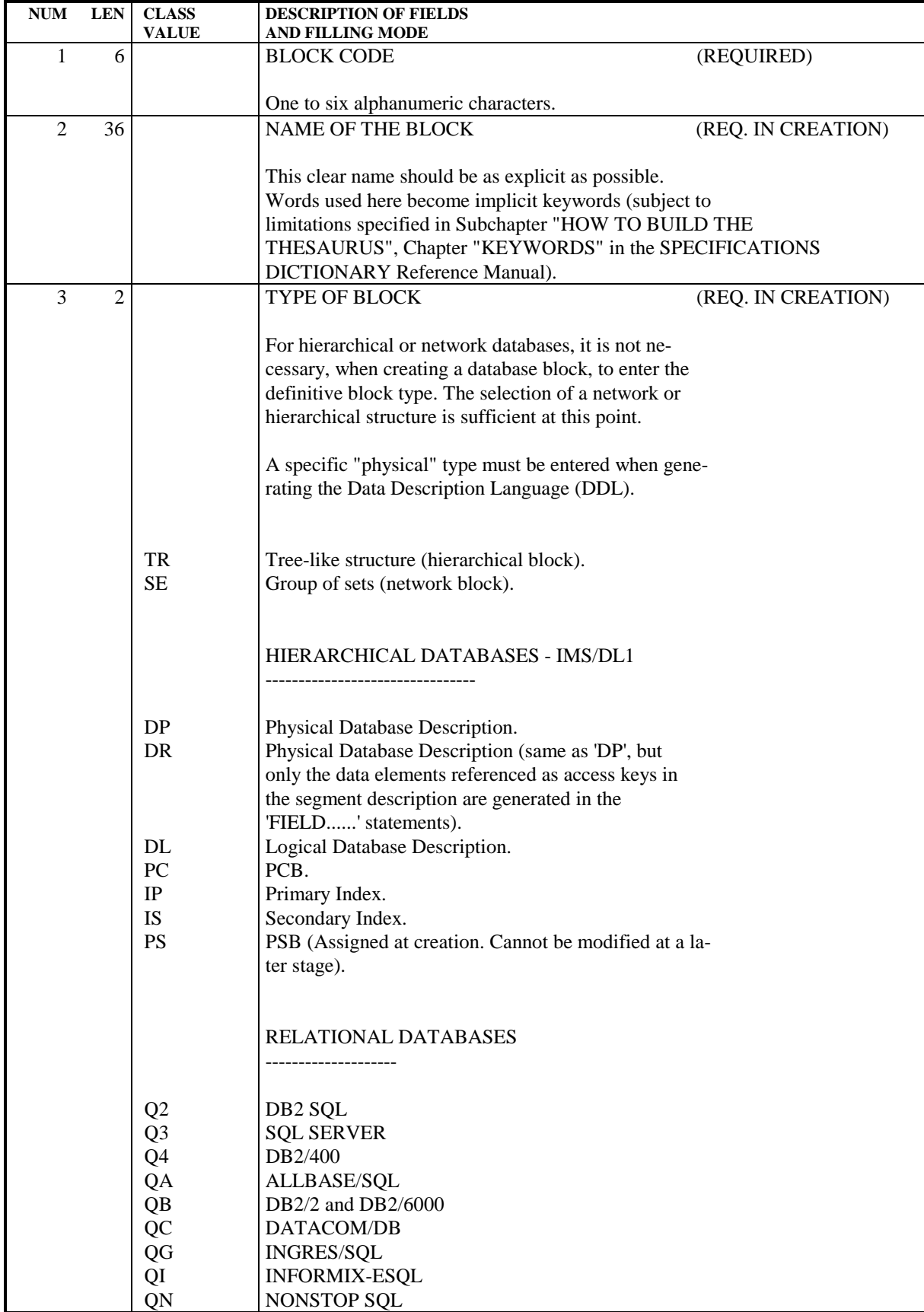

### **TANDEM DATABASES** 3<br> **DEFINITION OF A DATABASE BLOCK** (B) 4 **1 DEFINITION OF A DATABASE BLOCK (B) 1**

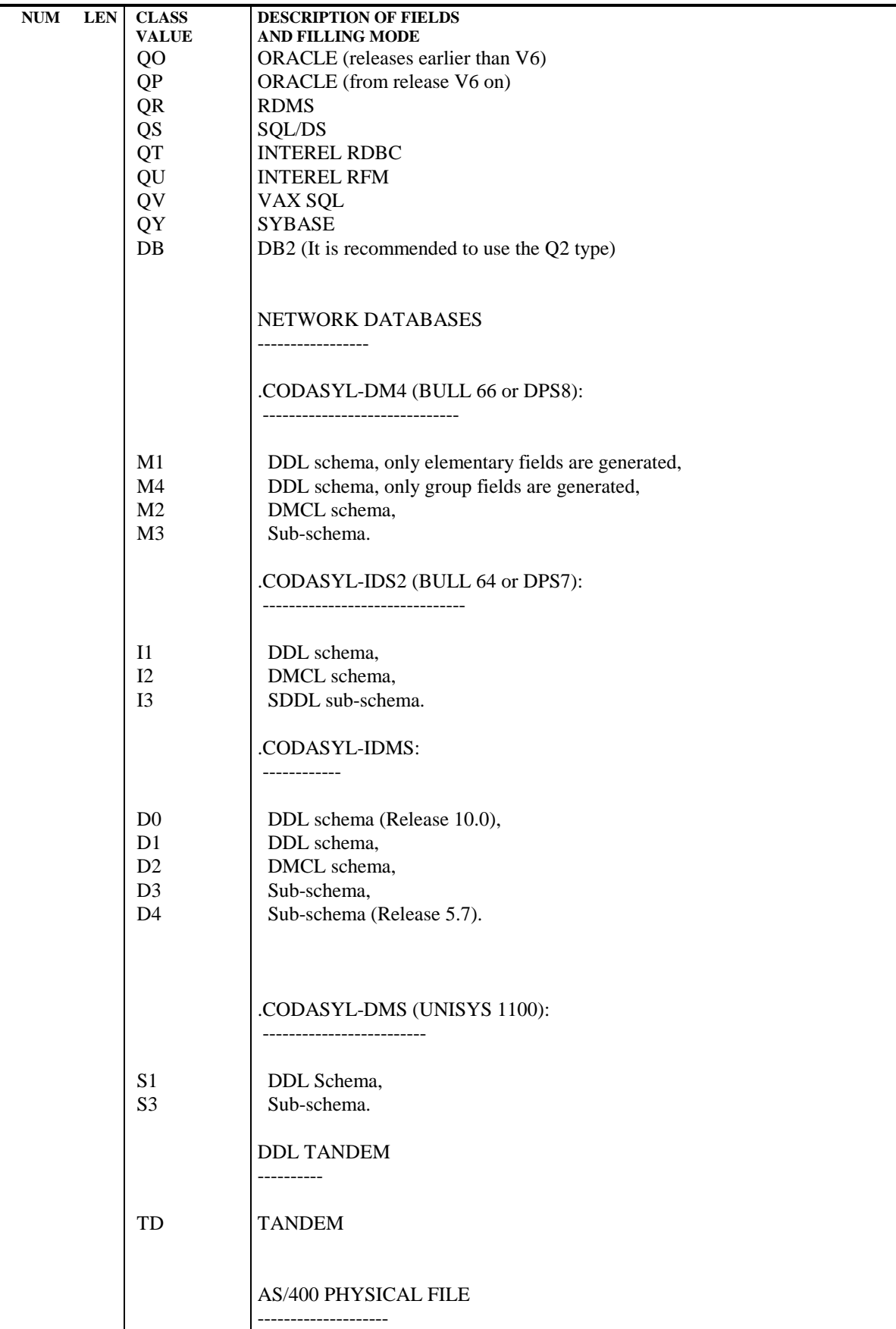

### **TANDEM DATABASES** 3<br> **DEFINITION OF A DATABASE BLOCK** (B) 4 **1 DEFINITION OF A DATABASE BLOCK (B) 1**

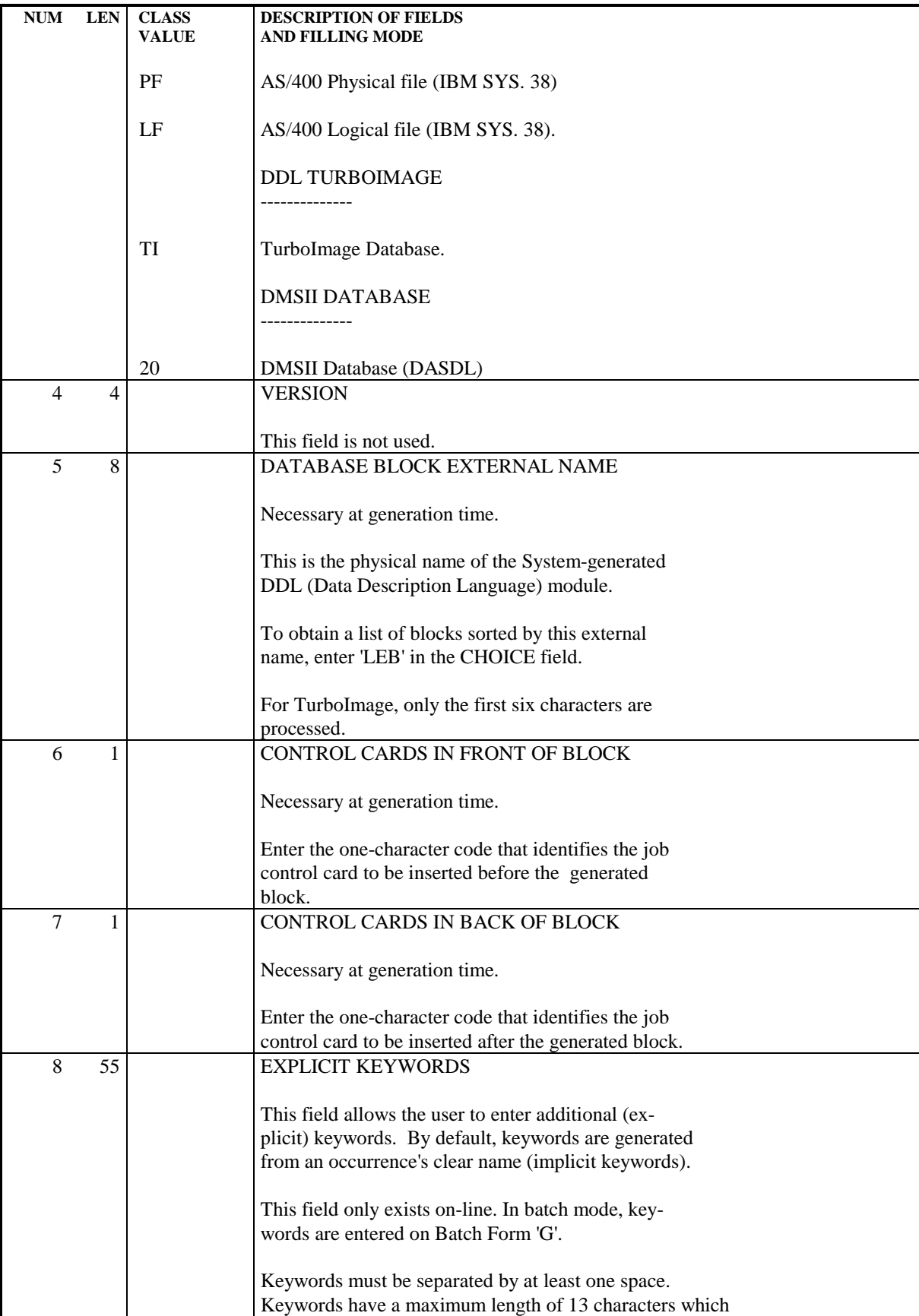

 **DDDTA000022A**

### **TANDEM DATABASES** 3<br> **DEFINITION OF A DATABASE BLOCK** (B) 4 **1 DEFINITION OF A DATABASE BLOCK (B) 1**

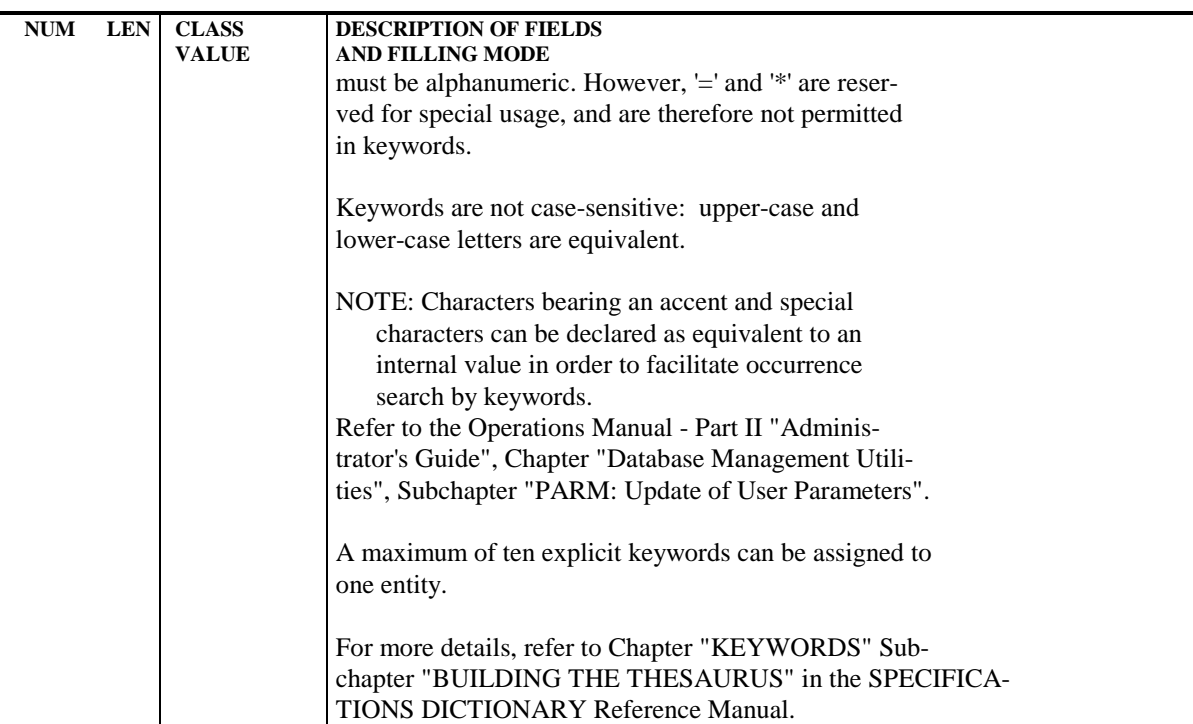

# <span id="page-21-0"></span>*3.2. DESCRIPTION OF A DATABASE BLOCK (-DH)*

### DESCRIPTION OF A TANDEM DATABASE BLOCK

Since a TANDEM database can be assimilated to a network database, its description is accessed by the following choice:

CH: B......DC

This description shows the list of records that make up the database.

Each record is called on a 'R'-type line. For each segment called, the name of the corresponding file must be specified.

### ASSOCIATED LINES

Each line may be associated with general documentation lines accessed by the - DCnnnG choice, where 'nnn' is the line number.

The description screen of a TANDEM block is used by PACBASE-PACLAN-PACLAN/X to find out the logical information necessary to the generation of the block in source code. The line type specifies that the following "virtual" general documentation lines will be taken into account:

```
 RECORD < ECORD NAME > .
 FILE IS < FILE NAME> .
KEY-SEQUENCED
     ---> ELEMENT INSERTION BEGINING <---
     ---> ELEMENT INSERTION END <---
 KEY IS < FIELD NAME > .
```
In case of block generation request, PACBASE-PACLAN- PACLAN/X uses these lines, replacing RECORD NAME with the code of the segment called on the line, FILE NAME with the name of the physical file, and FIELD NAME with the code of the data element marked by an 'U' in the Key column of the segment description.

### **TANDEM DATABASES**<br> **DESCRIPTION OF A DATABASE BLOCK (-DH)**<br>
2  **DESCRIPTION OF A DATABASE BLOCK (-DH) 2**

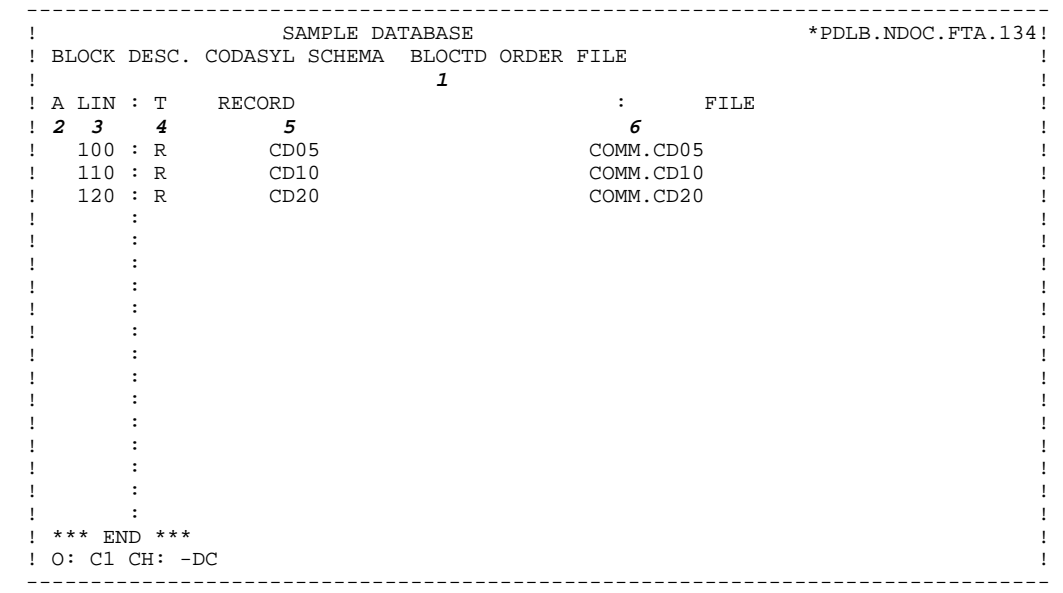

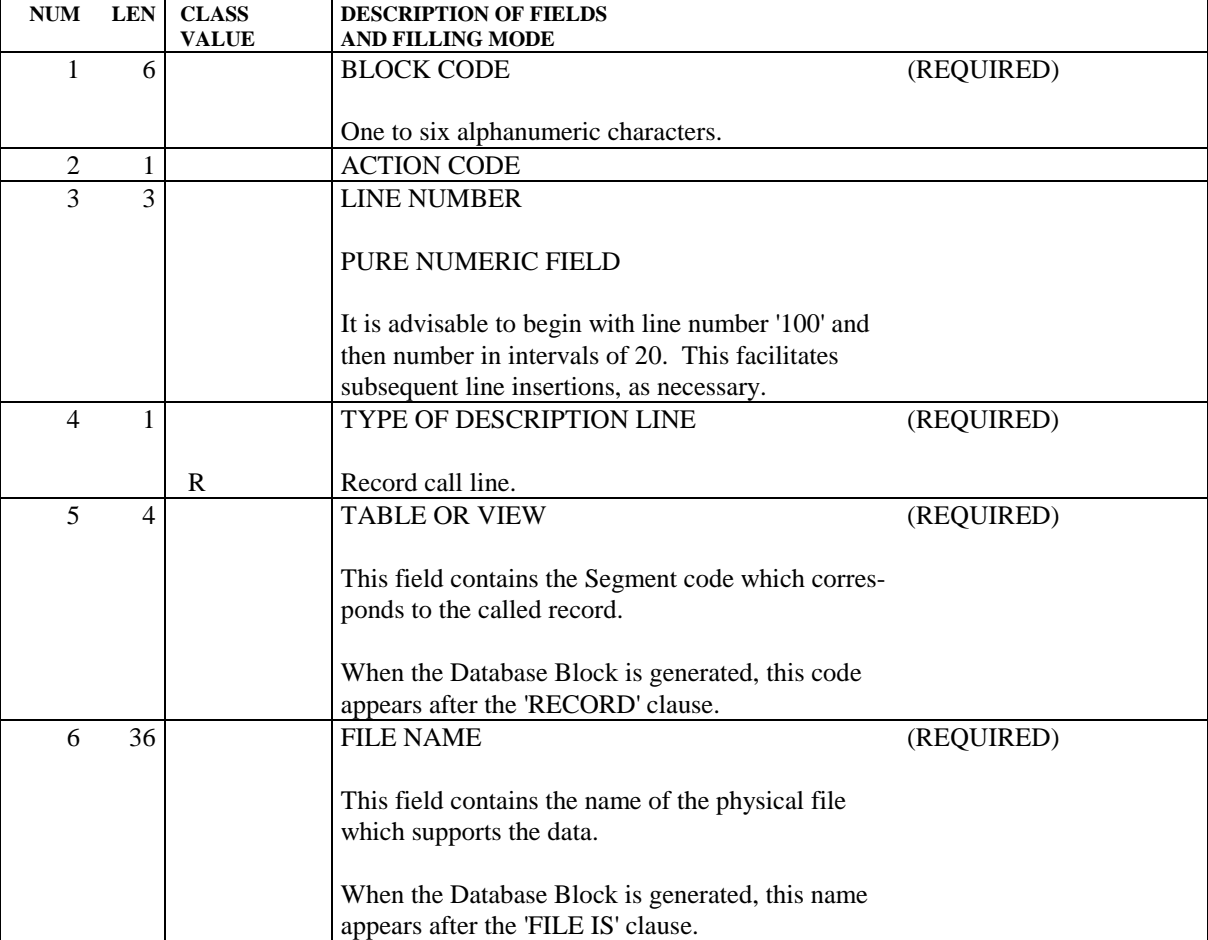

# <span id="page-24-0"></span>*3.3. ON-LINE ACCESS COMMANDS*

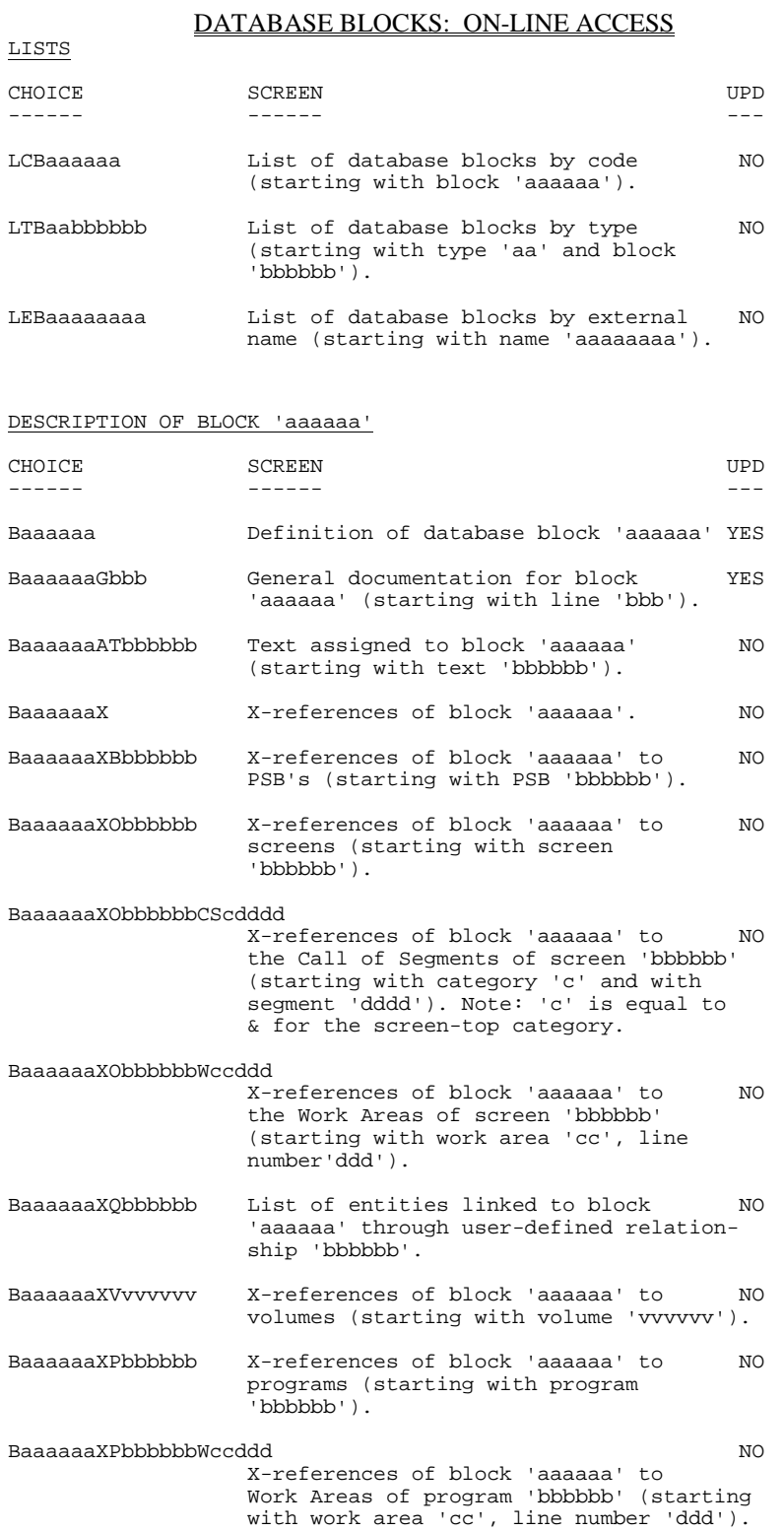

TANDEM DATABASE BLOCK DESCRIPTION

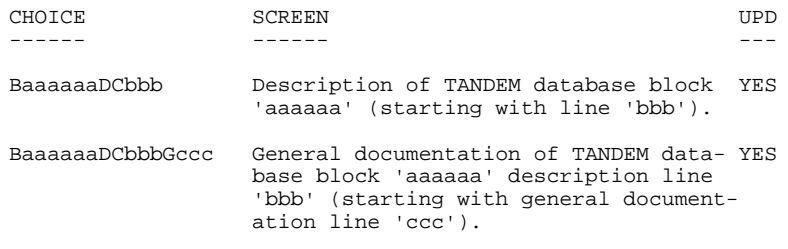

NOTES: After the first choice of type 'Baaaaaa', 'Baaaaaa' can be replaced with '-'.

All notations between parentheses are optional.

## <span id="page-26-0"></span>*3.4. BATCH ACCESS COMMANDS*

### DATABASE BLOCKS: BATCH ACCESS

### **DEFINITION**

Batch Form 'L1' is used to define a Database Block.

# $\frac{ACTION \; CODES}{C}$  = C<sub>1</sub>

- $=$  Creation of a line in the library.
	- M = Modification of a line.
- Blank = Creation or modification of a line, depending on its presence or absence in the library.
	- X = Creation or modification with possible use of ampersands (&).
	- D = Deletion of a line.
	- B = Deletion of the database block and of its de pendent lines.

### DATABASE BLOCK DESCRIPTION

### BATCH FORM

Batch Form 'L3' is used for the description of a CODASYL, DB2, or TANDEM Database Block.

## ACTION CODES

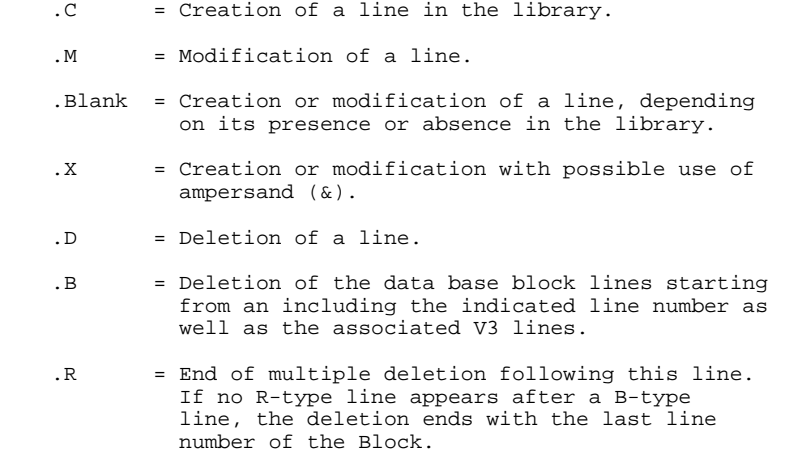

<span id="page-28-0"></span> **VisualAge Pacbase - Reference Manual TANDEM DATABASE DESCRIPTION GENERATION OF A DATABASE BLOCK 4**

# **4. GENERATION OF A DATABASE BLOCK**

# <span id="page-29-0"></span>*4.1. GENERAL DOCUMENTATION*

### VIRTUAL GENERAL DOCUMENTATION

In on-line mode, the user may "dynamically" access the automatically generated lines. These lines are marked by a '\*' action code and a '\*VIRT' symbol in the LIB area. They make up the virtual general documentation.

### COMPLEMENT TO THE GENERATED LINES

Using general documentation lines or Parameterized Input Aid the user specifies the physical characteristics of the TANDEM database and its components, as well as all the information about insertion modes.

The user can therefore create new lines, as well as modify or delete lines that have been automatically generated, in the following manner:

### Virtual lines marked by a number:

- . Creation: by inserting a line at the desired place, using an appropriate line number;
- . Modification or deletion: by repeating the number of the line.

Example:

```
Consider the following virtual line:
 A NLG : T COMMENTS
 * 100 : G RECORD < RECORD NAME > .
The user may delete this line:
 A NLG : T COMMENTS
 100 : G
or modify it:
   A NLG : T COMMENTS
     100 : G RECORD SS00 .
```
In both cases, he/she must use the number of the virtual line he/she wants to override.

The general documentation lines that the user wishes to have included in the generation must be marked by a'G'-type line.

Example: A NLG : T COMMENTS 100 : G Block comments 120 : G These lines will be inserted at the begining 130 : G of the generated description

### "OVERRIDE" OF A DATA ELEMENT

Insertion ranges:

The user must create line numbers included in those of the "Begining of insertion" and "End of insertion" boundaries.

To "override" a data element, the user must specify '<CORUB >' on the first line, and the new description on the following lines.

If he/she does not wish the new data element to appear, no line should be created after the first line.

At least six characters should be included between the boundaries.

Example: A NLG : T COMMENTS \* 100 : G RECORD < RECORD NAME > . \* 200 : G FILE IS < FILE NAME > . \* 300 : G KEY-SEQUENCED . \* 400 : G ---> ELEMENT INSERTION BEGINING <--- 405 : G<NUCLIE> 406 : G 10 NUCLIE PICTURE X(8). \* 600 : G ---> ELEMENT INSERTIOM END <--- \* 700 : G KEY IS < FIELD NAME > .

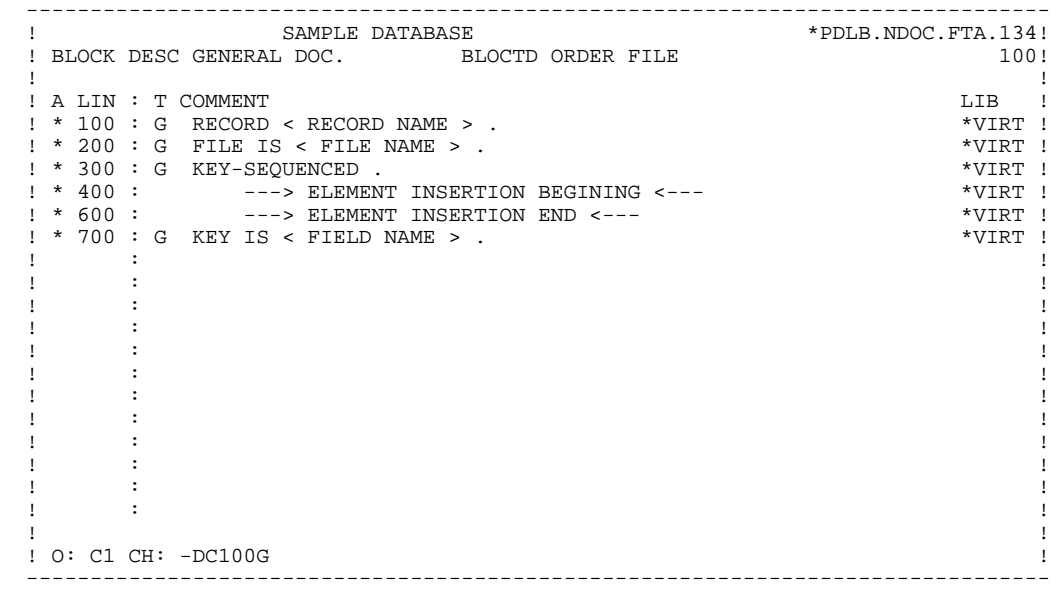

# <span id="page-32-0"></span>*4.2. USE OF THE PARAMETERIZED INPUT AIDS*

### PARAMETERIZED INPUT AIDS

Input on General Documentation lines is facilitated by the use of the P.I.A. entity.

Its systematic use guarantees standardized description and documentation patterns as well as cross-references management.

For further details on P.I.A.'s, please refer to the corresponding chapter in the SPECIFICATIONS DICTIONARY Reference Manual.

The reader will find examples of General Documentation lines entered on P.I.A. description lines in Chapter 'EXAMPLE OF GENERATED DESCRIPTION'.

## <span id="page-33-0"></span>*4.3. GENERATION - PRINT (BATCH AND ON-LINE)*

### GENERATION AND/OR PRINTING

The generation and printing of Database Blocks is requested on-line on the Generation and Print Commands screen (CH: GP) or in batch mode on Batch Form 'Z'.

### LISTS

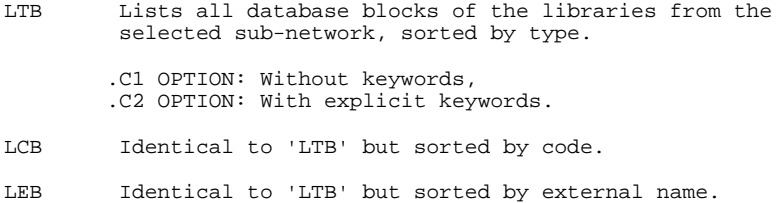

It is possible to request a list of Database Blocks related by keyword(s). The corresponding command must be accompanied by a continuation line, on which the keywords used as selection criteria are indicated (refer to the USER'S Reference Manual). The list is sorted by code.<br>LKB Same as 'LCB' but, sorted by ke LKB Same as 'LCB' but sorted by keyword.

```
 Option 'C2' cannot be used.
```
#### DESCRIPTION

DTB Description of the database block whose code is in dicated in the entity field, description of all da tabase blocks if the field is not entered. In the latter case, it is possible to request the descriptions of all blocks of a given type, by spe cifying it in the printing request.

GENERATION OPTION

GCB Generation of a Database Block whose code must be indicated. Same printing option as for DTB.

 **VisualAge Pacbase - Reference Manual TANDEM DATABASE DESCRIPTION EXEMPLE OF GENERATED DESCRIPTION** 5

# **5. EXEMPLE OF GENERATED DESCRIPTION**

# *5.1. INTRODUCTION TO THE EXAMPLE*

### PRESENTATION OF THE EXAMPLE

The purpose of this chapter is to present the user with a comprehensive view of the various steps that will enable him to generate a TANDEM block, and to supply further information about the way PACBASE-PACLAN-PACLAN/X uses the data.

The example presented for this purpose is not exhaustive since it does not show all the possibilities available with the function.

It includes the main screens used in a block generation, as well as the generated program itself.

# *5.2. PACBASE-PACLAN-PACLAN/X SCREENS*

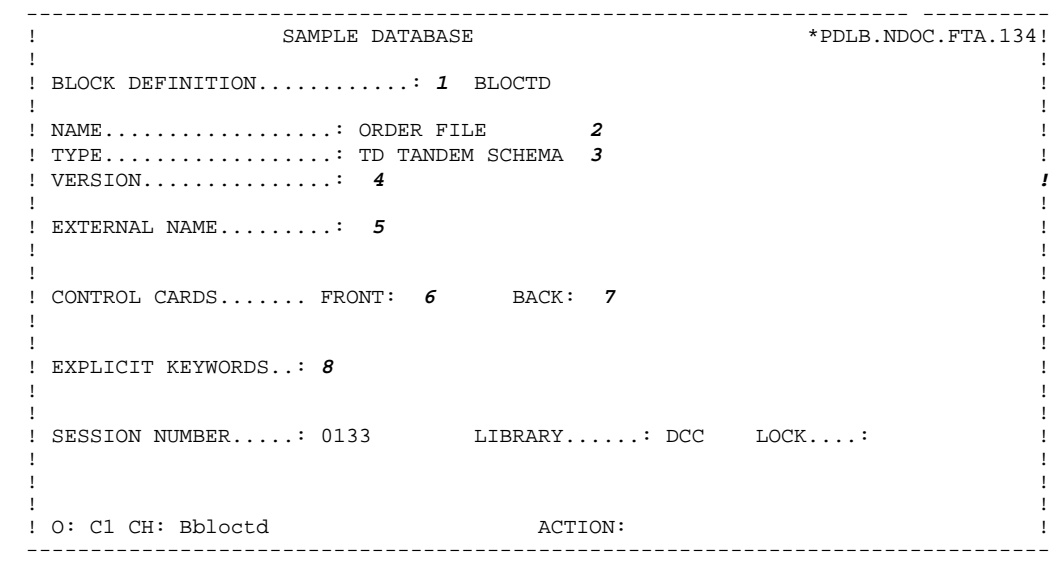

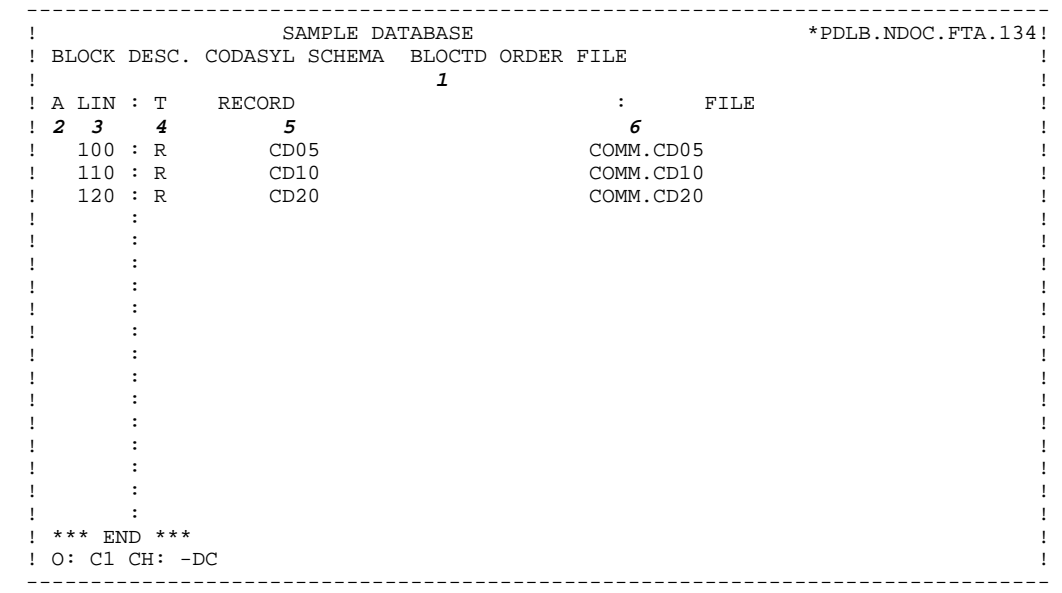

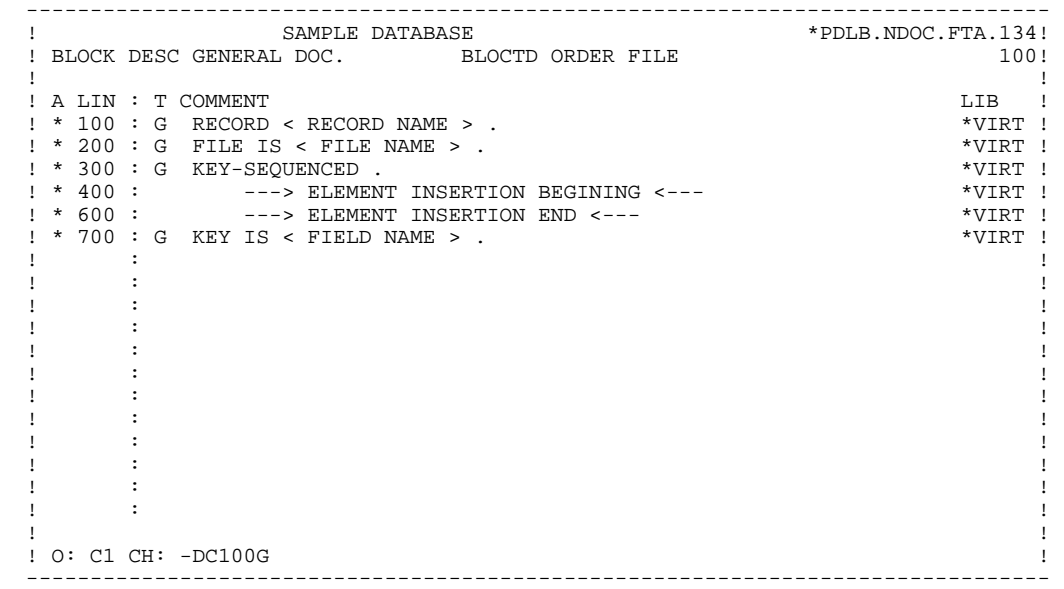

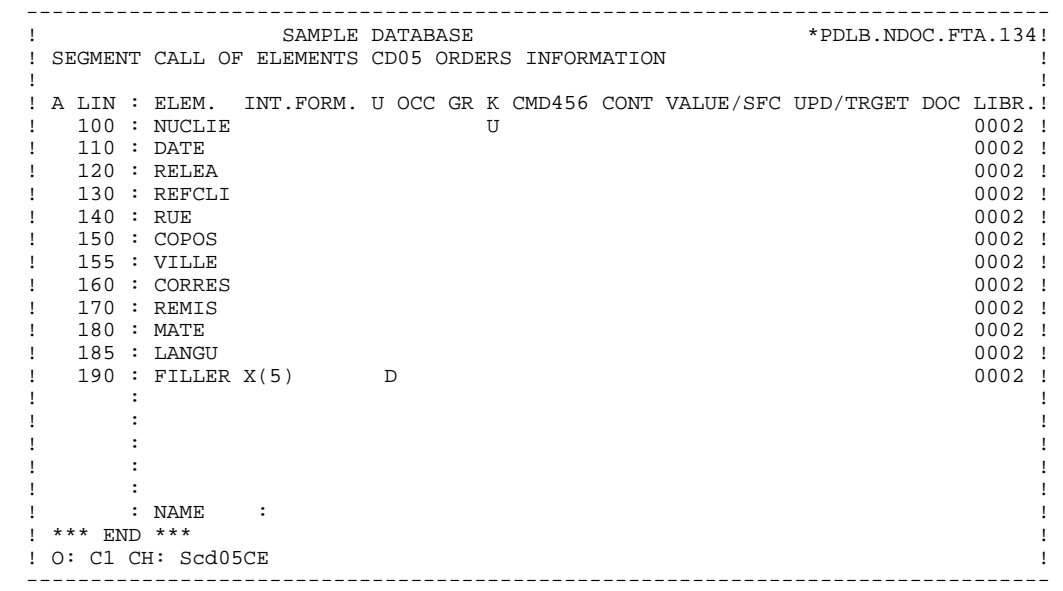

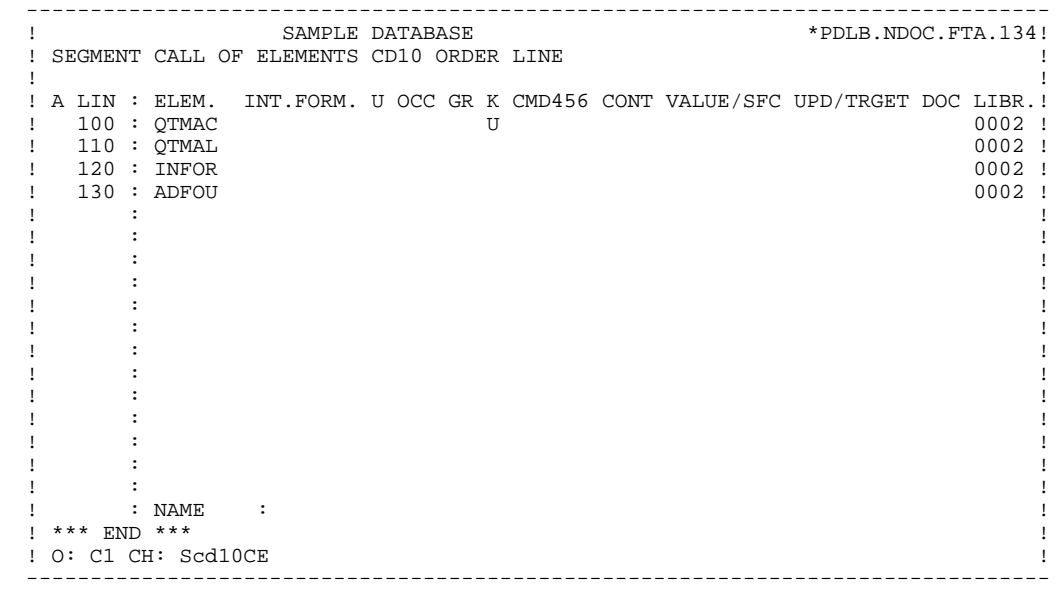

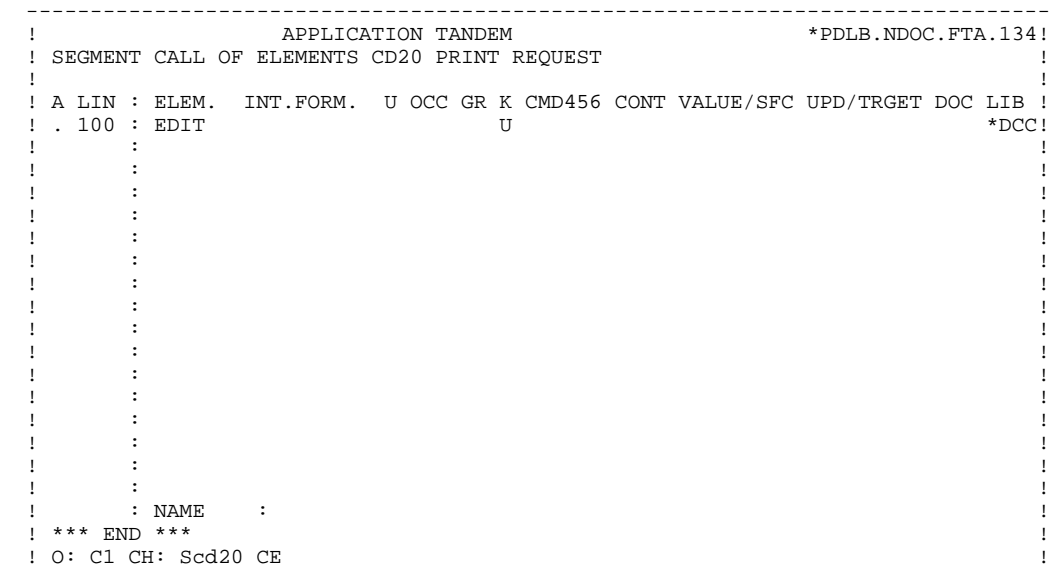

--------------------------------------------------------------------------------

### *5.3. GENERATED BLOCK*

```
 RECORD CD05.
         FILE IS COMM.CD05.
         KEY-SEQUENCED.
           10 NUCLIE PICTURE 9(8).
10 DATE PICTURE X(6).
 10 RELEA PICTURE X(3).
           10 REFCLI PICTURE X(30).
10 RUE PICTURE X(40).
10 COPOS PICTURE X(5).
10 VILLE PICTURE X(20).
 10 CORRES PICTURE X(25).
 10 REMIS PICTURE T9(03)V9(02).
10 MATE PICTURE X(8).
 10 LANGU PICTURE X.
           10 FILLER PICTURE X(5).
         KEY IS NUCLIE.
         END
        RECORD CD10.
         FILE IS COMM.CD10.
         KEY-SEQUENCED.
 10 QTMAC PICTURE 99.
 10 QTMAL PICTURE 99.
10 INFOR PICTURE X(35).
10 ADFOU PICTURE X(100).
         KEY IS QTMAC.
         END
        RECORD CD20.
         FILE IS COMM.CD20.
         KEY-SEQUENCED.
10 EDIT PICTURE X.
 KEY IS EDIT.
         END
```